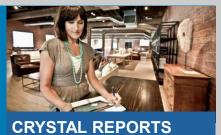

**CRYSTAL REPORTS**For SAP Business One

# **Crystal Reports for SAP Business One**

Version 8.8 family, 9.0 family, and beyond

Carl Britton Lewis – Chief SAP Business One Ambassador

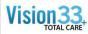

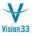

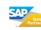

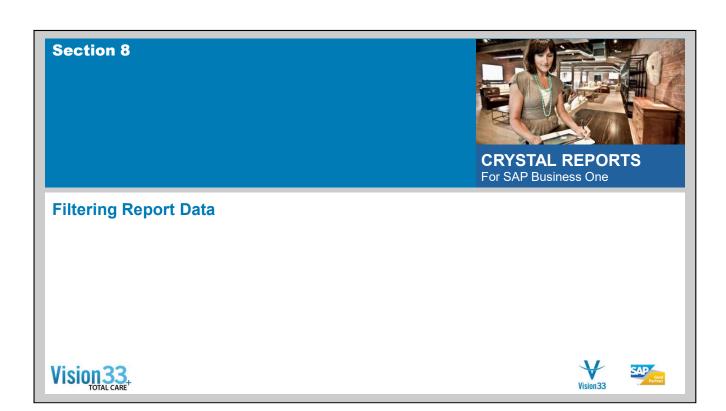

### Select Expert

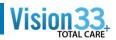

- Rarely will you want a listing of every record in your database on your report
- Most often you are interested in only a select set of records, as in sales for a particular BP or inventory for a group of products.
- The Select Expert allows you to filter your report by:
  - Record
  - Group
  - Saved Data
- Your record selection criterion does not have to be based on a field in your report. You can choose any field from the database as a basis for record selection.

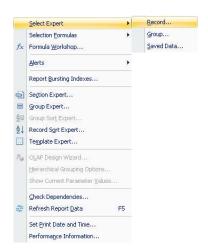

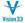

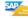

# Select Expert

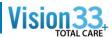

- The Select Expert opens automatically for the field you select. If you have not selected a field by clicking it to make it active before using one of these methods, a dialog box opens, displaying the fields.
- Using the drop-down list, you can build selection criteria that meet your needs.
- Depending on the field you select, the available options in the second drop-down list are:

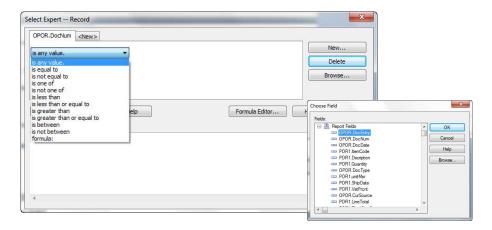

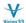

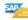

# **Select Expert – Multiple Values**

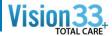

### ■You may have multiple selection criteria

■ Ex: Only Business Partners that are "Customers" or "Leads" (OCRD.CardType) and who are not assigned to salesperson (OSPL.SlpName) "Bill Levine" or "Sophie Klogg"

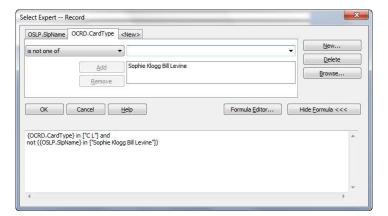

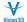

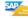

# **Select Expert – Special Date Options**

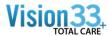

■ The following operators are available when applying selection on a date field

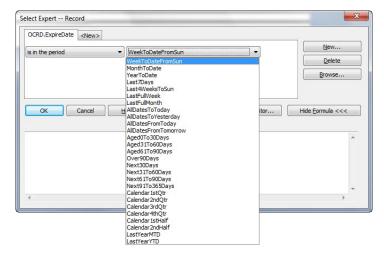

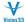

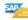

# Section 9 CRYSTAL REPORTS For SAP Business One Grouping & Totaling Data

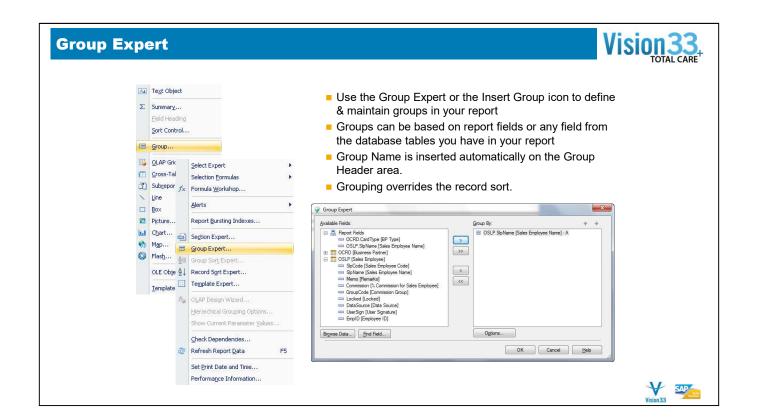

- To add groups to the report, open the Group Expert or the Insert Group icon.
- Select the fields you would like to group the report by. You can use fields from the report, or any other field from the selected tables.
- Group Name is inserted automatically on the Group Header area. (defined on the File>Options>Layout)
- Grouping override record sort. See the group sorting option

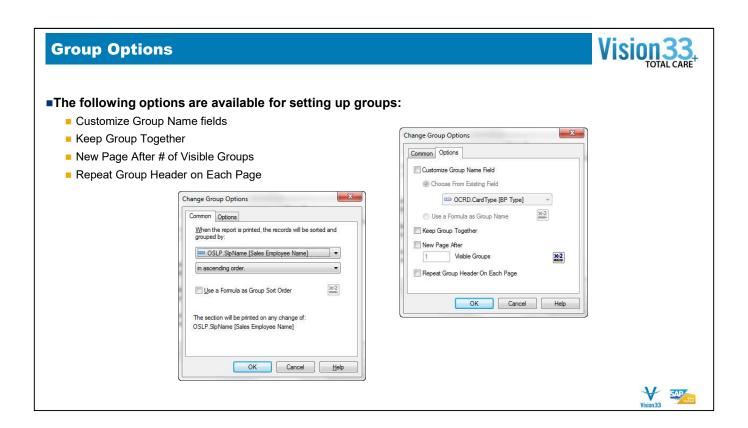

- The following options are available for setting up groups:
  - ◆ Customize Group Name fields can choose one of the fields in the report, or use a formula
  - ♦ Keep Group Together prevent groups from splitting across pages
  - ♦ New Page After # of Visible Groups start a new page after a defined number of groups
  - ◆ Repeat Group Header on Each Page in case the group overflow more then one page, the Group Header repeats in each page

## **Multiple Groups**

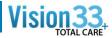

- You are not limited to one level of grouping within Crystal. You can have groups within groups.
- To create nested groups, follow the same steps that you did when you created the first group on your report.
- You can create groups in any particular order. Groups can be reordered at any time, unlike the sort order of records.

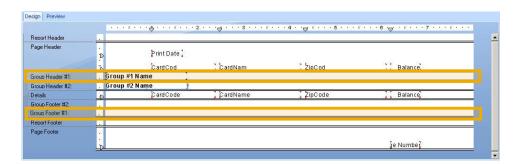

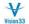

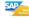

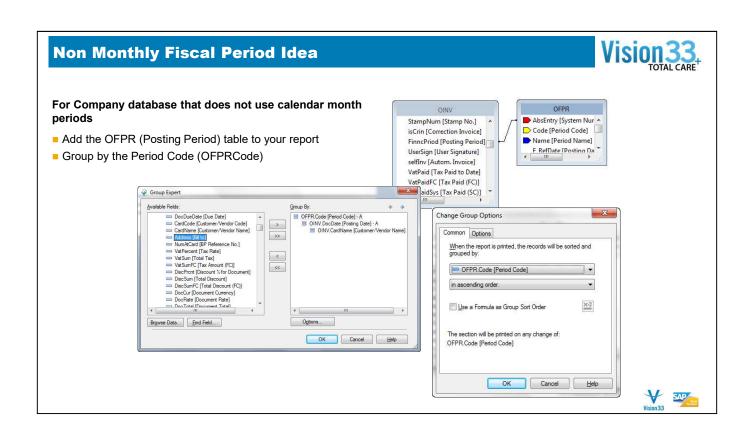

### **Summaries and Subtotals**

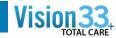

- One of the primary purposes for breaking data into groups is to run calculations on each group of records instead of all records in the report.
- When the program summarizes data, it sorts the data, breaks it into groups, and then summarizes the values in each group automatically.
- You can insert summary information in either the Design or Preview tabs.

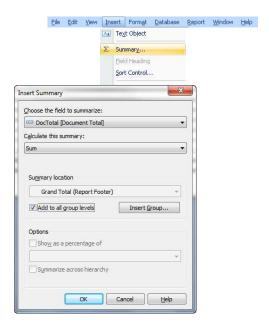

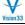

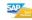

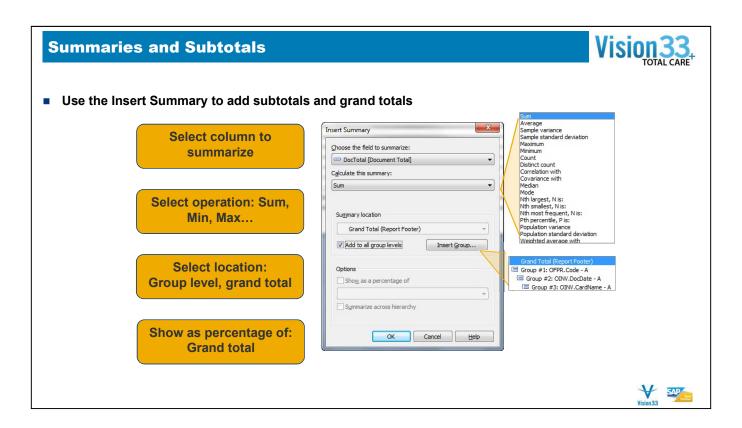

- You can easily define summaries and subtotals in any report.
- Use the Insert Summary to define it.
  - ◆ Select one of the columns located in the report details area to summarize
  - ◆ Select the desired operation choose one of the options such as sum, max, min, average and more
  - ◆ Select the location of the summary once of the groups, report level for grand total, or all groups.
  - ◆ You can show the subtotal as a percentage from the grand total of the report instead of an amount.

## **Select Expert on Groups**

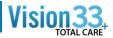

- It is possible to suppress certain groups from the report based on just the group name, or based on the summary data.
- For example, show only sales employees that sold over 10,000 in a sales report, grouped by sales employee:

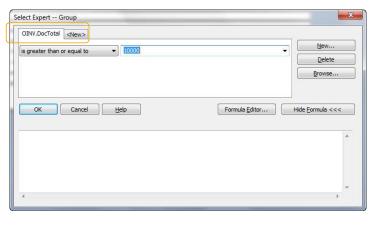

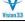

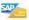

- It is possible to suppress certain groups from the report based on just the group name, or based on the summary data.
- For example, show only sales employees that sold over 10,000 in a sales report, grouped by sales employee:
- Note that all groups are still in the report. Only the ones that answer the condition, are printed

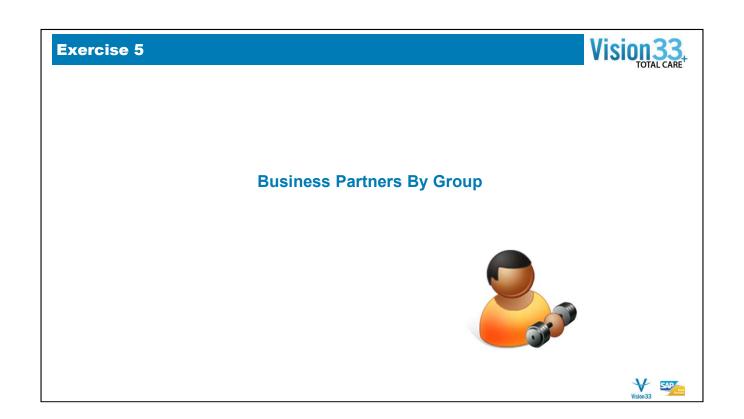